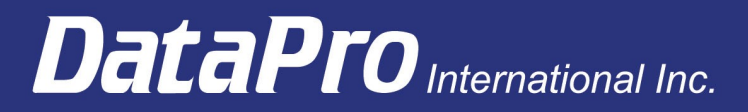

# **DataPro CAM-V1A Quick-Start Guide**

Ready to set up your DataPro camera? Here's what you'll need before we get started:

- Ethernet cable (included)
- Micro USB cable (included)
- HDMI cable (included)
- An HDMI display
- A USB keyboard

## **1. Connect video, Ethernet, then power (in that order)**

- Connect the camera to the display using the included HDMI cable.
- Connect the camera to your network using the included Ethernet cable.<br>• Connect the camera to a USB power source using the included Micro U
- Connect the camera to a USB power source using the included Micro USB cable.

Be sure to connect video and Ethernet before power. The camera will turn on as soon as the power cable is connected. You should see a light on the Ethernet port if both the power and Ethernet are properly connected.

### **2. Find the camera's IP address**

Once the camera has booted, its IP address will be shown on the display. You may want to write down the IP address for the next step.

Note: If the screen does not display the IP address, make sure the correct input is selected on the display, and all cables including monitor power are securely connected.

### **3. Set your password**

- Connect a USB keyboard to the camera.
- Enter the default username and password displayed on the screen.
- After logging in, **immediately set your own password** by typing **passwd**, then following the prompts.
- Once you've set a password, enter the command "exit" to return to the login screen.

#### **4. View video stream**

From another device connected to the same network as your camera, type the camera's IP address into the address bar of your browser. You should now be viewing a live video feed from your camera!

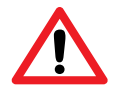

Be advised that any user on your local network can view the camera stream. Not recommended for sensitive use on unsecured or public networks.

CAM-V1A Quick-Start Guide R02

DataPro International Inc. 933 NW 49th St. Seattle, WA 98107

www.datapro.net support@datapro.net

Phone 800 727-8890 Intl +1 206 782-5259 Fax 206 782-5412